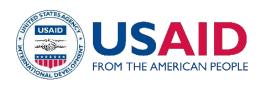

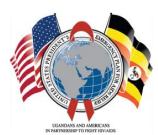

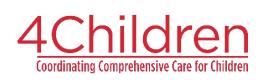

## Webinar: Strengthening the Social Service Workforce for Vulnerable Children: Highlights from 4Children's Journey in Uganda

Initiated in 2017, the 4Children Uganda System Strengthening project has made significant contributions to the strengthening of the social service workforce in Uganda—including before and amid the COVID-19 pandemic. Through close collaboration with partners at all levels, key milestones in the journey include:

- Strengthening case management through the update and roll out of a national case management package.
- Nationwide dissemination of child protection policies through the Social Welfare Workforce App.
- Development of the new national standards for social work training approved by the National Council for Higher Education.
- Advance training continuing professional and development for the social welfare workforce.
- Improve the child protection response particularly for child and adolescent survivors of sexual violence.
- Virtual technical support to the government social • service workforce amid the COVID-19 pandemic.

As the project closes September 30, 2020, 4Children would like to invite you to join us for a webinar on September 16, to reflect on the key learning and successes over the life of the project. 4Children will be joined by key partners, including UNICEF, Makerere University Department of Social Work and Social Administration, and the National Association of Social Workers of Uganda (NASWU).

Date: Wednesday, September 16, 2020 Time: 9:00am US Eastern | 4:00pm Uganda Join Microsoft Teams Meeting +1 443-290-6516 United States, Baltimore (Toll)

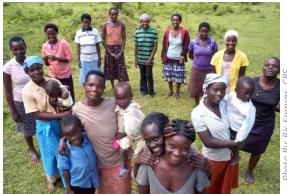

## **Presentations and Remarks from:**

Conference ID: 561 920 792#

- CRS/4Children: Tom Fenn, Michelle Ell, Barbra Aber, Justus Atwijukire
- USAID/Uganda
- Makerere University Department of Social Work and Social Administration: Dr. Eddie Walakira
- UNICEF Uganda: Birgithe Lund-Henriksen
- National Association of Social Workers of Uganda: Michael Byamukama

To join MS Teams via Computer

- If you already have Teams installed on your computer, click Open Microsoft Teams or Open your Teams app
- If you DO NOT have Teams installed, you can either Download the Windows app or Continue on this browser (Recommended) If you are joining from the browser, you will need to enter your name that will be displayed to the rest of the participants.
  - By default, your video and microphone are enabled. Please disable them prior to joining the conference. 0

To join MS Teams by smartphone or tablet, first install the MS Teams App from your device's App Store.

To listen into the conference only, use the dial in number and conference ID provided above.

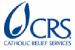

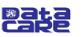

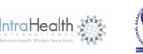

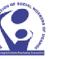

Maestral 🔊

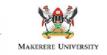